# **Qualitätssicherungs-Handbuch Jahresabschlussprüfung bei Finanzdienstleistungs-Instituten**

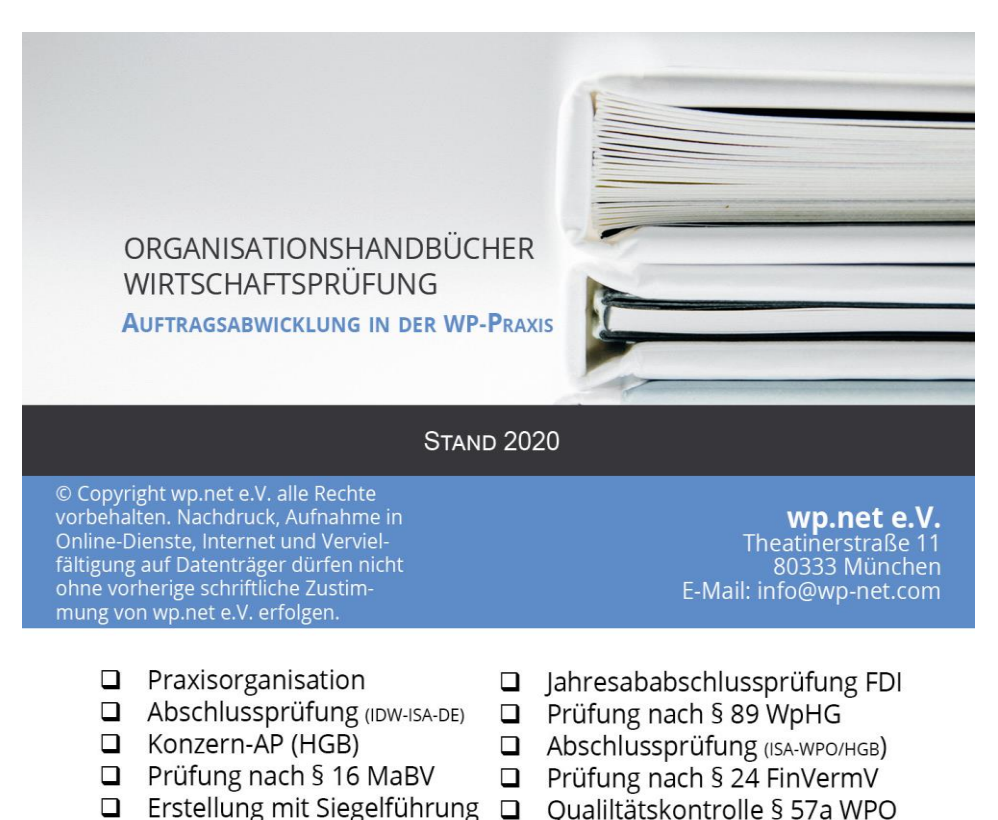

**WD**net

## **Vorwort**

Das Handbuch brauchen Sie für jede Prüfung. Kopieren Sie also den gesamten Ordner in den Ordner/Jahr des Mandanten mit der entsprechenden Jahresabschlussprüfung

## **Legende:**

## **Audit**:

In diesen Ordner sind alle Regelungen und Arbeitshilfen eingestellt. Die Abkürzungen vor den Dateien bedeuten:

## **GA und IA:**

Anweisungen und Regelungen

## **GH und IH:**

Arbeitshilfen. Damit dokumentiert der Prüfer seine gesamten Prüfungsmaßnahmen (Auftragsannahme, Prüfung, Nachschau, usw.)

**GL** und IL:

Arbeitsliteratur. Hinweise aus der Literatur, WPK, StBK, Infos staatlicher Stellen zum System. Vorlagen aus veröffentlichten Abschlüssen.

### **QSS**:

Qualitätssicherungssystem. Nach § 55b WPO muss jede/r WP/WPin ein erforderliches QSS haben.

#### **JAP**

Jahresabschlussprüfung

#### **WDU**

Wertpapierdienstleistungsunternehmen

#### **FDI**

Finanzdienstleistungsunternehmen

FDI und WDU werden synonym gebraucht.

## Jahresabschlussprüfung und aufsichtsrechtliche Prüfung von WertpapierInstitute (WpI) und **Finanzdienstleistungsinstitute**

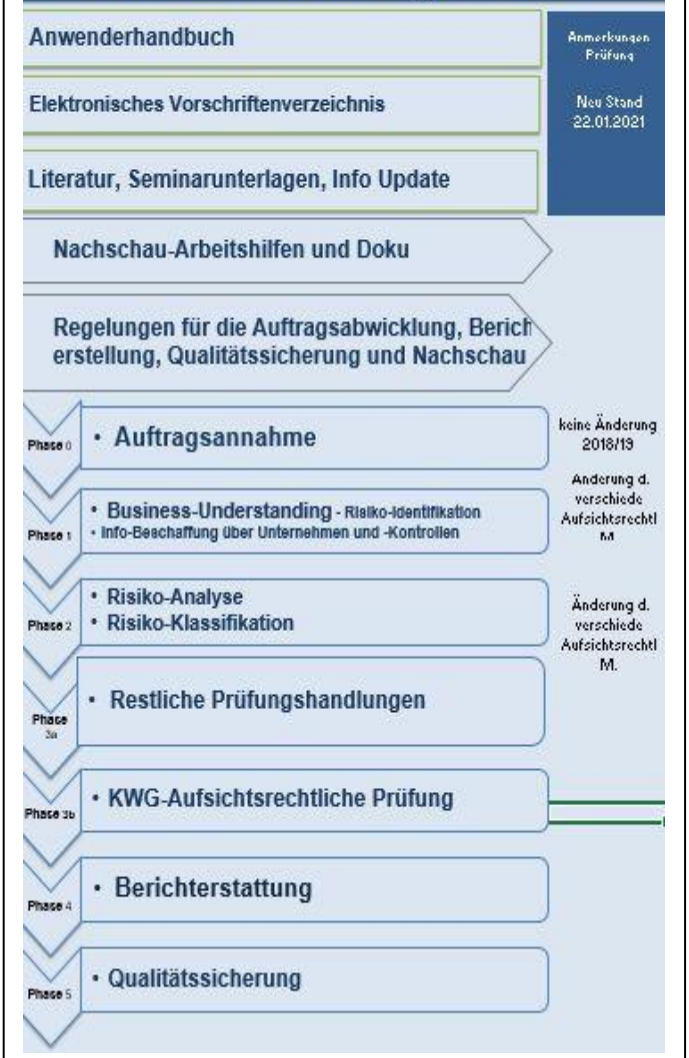

# **Start**

Für die Prüfungspraxis brauchen Sie grundsätzlich den gesamten Ordner. Welche Dateien Sie dann im Einzelfall bearbeiten, dies ergibt sich im Verlauf der Prüfung. Kopieren Sie deswegen das Handbuch in das Verzeichnis des Mandanten, z.B. [C:\Mandant\JAP-2009\....](file:///C:/Mandant/JAP-2009/....)

Sie starten Programm im Hauptverzeichnis die Exceldatei **QSHB-07-JAP-WSU.xls**.

Nach dem Aufruf dieser Datei erhalten Sie vorstehend angezeigte Auswahlplattform. Das QSHB ist nach Prüfungsphasen aufgebaut, genauso sollten Sie die Prüfung, Berichterstattung und QS abwickeln.

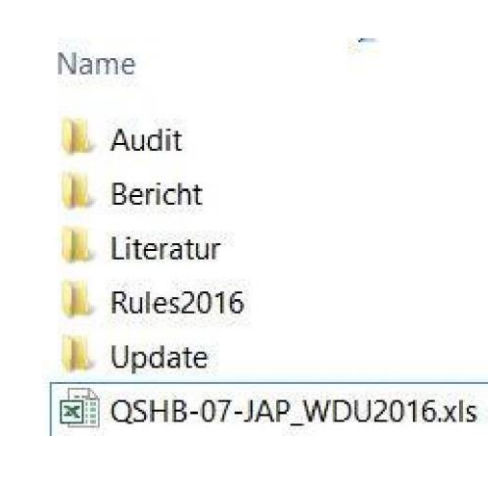

Wenn Sie also nach pflichtgemäßem Ermessen sich entschieden haben, keine Berichtskritik (im Berichtsmanagement) durchzuführen, dann brauchen Sie die dort eingestellte Datei nicht. Es schadet aber nicht, diese Dateien trotzdem im Handbuch zu belassen.

Im ersten Schritt werden Sie auch hier die Bürokratie bedienen müssen.

Die **administrativen Dokumente** kommen im ersten Arbeitsschritt an die Reihe, Teile davon benötigen Sie schon bei der Auftragsannahmeprüfung. Klicken Sie also – wie oben angezeigt auf "**Prüfung allgemeine Regelungen"** Dann erhalten Sie nachfolgende Auswahlübersicht:

Achtung: Falls Hyperlinks im Text sind, sind diese dann verschwunden, wenn diese überschrieben werden. Deswegen überschreiben Sie bitte beim Kopieren nicht die eingebauten Hyperlinks. Außer Sie üben die Hyperlinks-Technologie und verlinken selbst. (Hinweis: Wir werden im Rahmen der Handbuchvorstellungen auf den Mitgliedertreffen auf die Einrichtung der Hyperlinks eingehen).

Nachfolgend einige Beispiele aus einer **Datei mit Hyperlinks.** Wenn Sie in der Datei (nicht in diesem Bild) mit der rechten Maustaste auf die "Hyperlinkworte", wie Planungsmemo oder Prüfungsstrategie zeigen, dann können Sie diesen Link öffnen.

Auf das Bild oben sehen Sie noch die **Fußzeile:**

- => links in der Fußzeile ist ein Verweis auf den Ablage-Ordner dieser Datei mit Dateinamen und in Excel auch noch auf das Tabellenblatt (In einer Excel-Datei-Mappe können ja mehrere Tabellen enthalten sein).
- => In der Mitte ist das Versionsjahr enthalten. Dieses war bisher im Dateinamen, was das einfache Updaten verhindert hatte.
- => Rechts findet sich der Hinweis auf die Seitenanzahl.

HINWEIS: Wenn Sie selbst Änderung in einer (Muster)-Datei vornehmen, vergessen Sie bitte nicht, das Änderungsdatum in der Fußzeile zu vermerken.

Wir wünschen Ihnen viel Erfolg beim Prüfung und wenig Stress mit der Dokumentation

Sie sollten so viel wie möglich, des aktuellen Jahres ins neue Prüfungsjahr übernehmen. Prüfen Sie zweimal, bevor Sie eine Datei austauschen.

## **Exkurs JAP Finanzdienstleister**

Die Jahresabschlussprüfung eines FDI weicht von der "normalen" JAP durch die Auftragserweiterung aufgrund der aufsichtsrechtlichen Maßnahmen ab. Dies führt auch zu gesetzlichen Prüfungs- und Berichtserweiterungen.

:

- 1. Das FDI hat nach den Regeln einer großen Kapitalgesellschaft ihren Jahresabschluss aufzustellen und auch offenzulegen.
- 2. Es gilt für die Rechnungslegung die RechKredV, also eine ganz andere Gliederung der Bilanz und GuV.
- 3. Die JAP hat eine gesetzliche und aufsichtsrechtliche Erweiterung, über die in einem gesonderten Teil des Berichts zu berichten ist. Zusätzlich möchte die Aufsicht zusätzliche Angaben erhalten. Dazu gilt die neue Prüfungsberichtsverordnung seit 2015.
- 4. Der Prüfer muss sich vorher bei der BaFin die Zustimmung zum Prüfungsauftrag einholen.
- 5. Der Prüfungsbeginn ist rechtzeitig anzumelden.
- 6. Deswegen brauchen Sie für die ordnungsgemäße Prüfung und Berichterstattung ein jährlich aktuelles Vorschriftenverzeichnis.

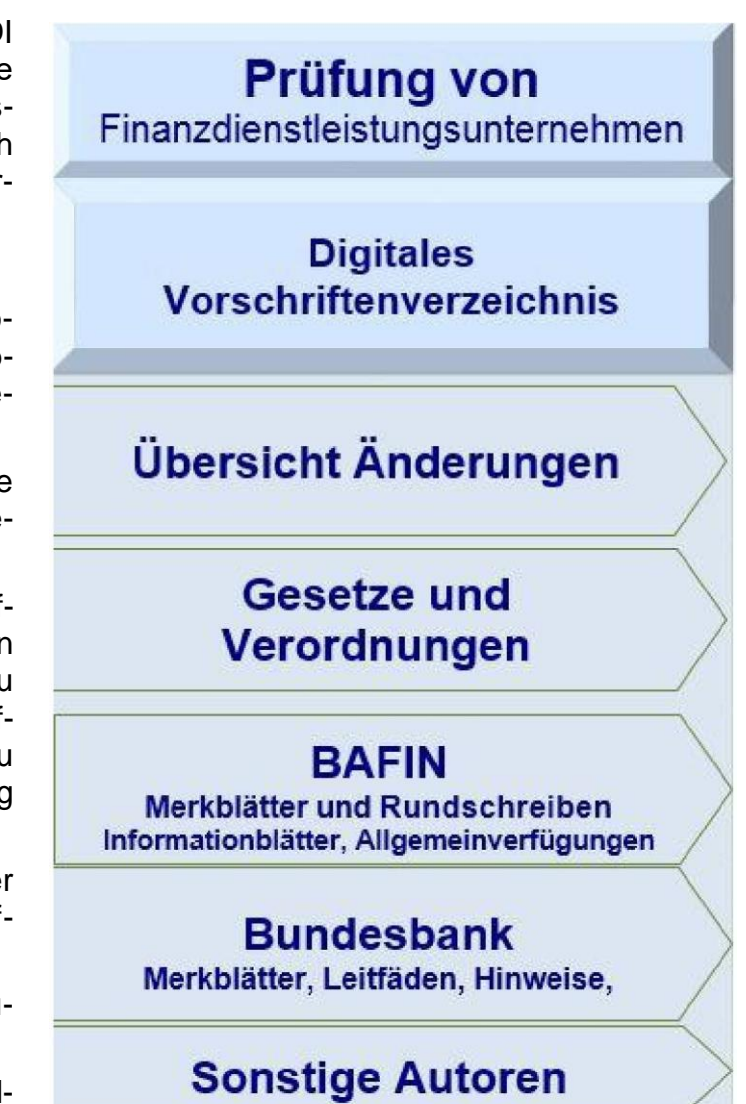

zurück zum Prüf-Programm

## **Exkurs Hyperlink**

Nun sollten Sie sich erst mal mit den Hyperlinks vertraut machen. Diese Verknüpfungstechnik von Wörtern/Absätzen innerhalb von und mit Dateien, aber auch von Dateien un-

tereinander ist sehr hilfreich. Damit erspart sich der Nutzer das Suchen. Schnell kommt man zu der Datei, oder zu der Stelle im Text, die gebraucht wird. Auch die Nachschau/Kontrolltätigkeiten (durch Prüfungsleiter) sind schnell zu erledigen.

Deswegen haben wir dieses Handbuch durch viele Verknüpfungen bedienerfreundlicher gestaltet. Um diese Hilfen

dauerhaft zu erhalten, ändern Sie bitte auf keinem Fall Worte/Absätze, die mit einem Hyperlink verbunden sind.

## **Wie erkennen Sie Hyperlinks in Dateien?**

Solche Links gibt es in Word- und Exceldateien.

Die sog. **Hyperlink-Worte oder Textstellen**  erkennen daran, dass bei Excel der Mauszeiger zur Hand wird. Im Word ist der Text meist in blauer Schrift und unterstrichen.

In Excel wird Ihnen die Verknüpfung angezeigt, wenn Sie mit dem Mauszeiger auf die Zelle gehen [\(file://Ordner/....](file://///ordner/....)

Achten Sie also darauf, die Hyperlinks nicht zu löschen. Wie man solche Verlinkungen anlegt, werden wir in Mitgliedertreffen erläutern.

## Anwenderhandbuch

## Elektronisches Vorschriftenverzeichnis

## Literatur, Seminarunterlagen

## • Auftragsannahme

Phase 0

## **Vorteile der Hyperlinks:**

- Kein Suchen der erforderlichen Dateien, sowohl der
- Regelungen als auch der
- Arbeitshilfen
- Ablage der eingeholten digitalen Prüfungsnachweise und leichtes Wiederauffinden.

# **Zur Prüfung**

## **Phase 0: Auftragswesen**

Hier erhalten Sie die Dokumentationshilfen für das Auftragswesen.

## **Phase 1:Risiko-Identifikation**

Die eigentliche Prüfung beginnt bereits mit der Informationsbeschaffung und Risikoerkennung.

Diese Stufe des Programms wird mit dem **risikoorientierter Prüfungsansatz** beschrieben.

Dazu bearbeiten Sie im erforderlichen Umfang die drei Arbeitshilfen.

- 1. Business-Understanding
- 2. Kennzahlen-Analyse
- 3. Rechnungslegung und Aufsichtsrechtliche Anforderungen

#### **Wichtig:**

Auch hier müssen nicht alle Fragen und Dateien bearbeitet werden. Zum Beispiel in der **Phase I** ist die Datei Nr. 8 "Kontrollumfeld" bei kleinen Unternehmen nicht erforderlich, vor allem dann nicht, wenn Sie das Kontrollumfeld bereits aufgenommen und beurteilt haben, reichen Sie Feststellungen im Rahmen der Aufbauprüfung.

In die **Kennzahlenanalyse** (siehe rechts) **e**ingebaut ist eine ausführliche betriebswirtschaftliche Auswertung. Diese kann dann bei der endgültigen Datei auch für den Bericht herangezogen werden. Dazu müssen Sie nur die Bilanzzahlen, die GuV-Werte und die Daten auch dem Anlagenspiegel eingeben.

Die JAP-WDU ist eine Spezialprüfung auch wegen der Rechnungslegung und der aufsichtsrechtlichen Regulierung. Die BaFin verlangt dazu ausführliche Unterlagen. Dabei lassen Sie sich vom Mandanten unterstützen.

## Jahresabschlussprüfung und aufsichtsrechtliche Prüfung von **Finanzdienstleistungsunternehmen**

#### Regelungen Auftragswesen

Auftragsannahmeprüfung Qualitätssicherung

Auftragsannahmeprüfung Unabhängigkeit u.a.

Auftagsbestätigungsschreiben mit § 89 WpHG

Auftagsbestätigungsschreiben ohne WpHG

Auftagsbestätigungsschreiben nur WpHG

**Mandanten-Stammblatt** 

Auftragsdatei

**Auftragsliste** 

Zeitplanung + Auftragskalkulation

# Phase 1

### **Risiko-Identifikation**

Informationsbeschaffung über Unternehmen (Personal, insb. GF, Produkte, Ziele, Strategien, Risiken, Buchf. Kontrollen)

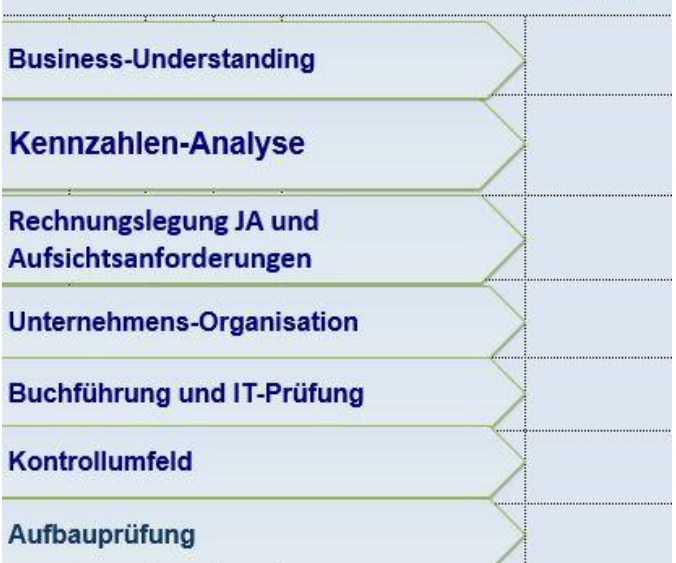

**Erle**.Vermerk

## **IT-Prüfung**

Die Risiken des rechnungslegungsbezogenen IT-Einsatzes stellen Sie mit dem Modul IT-Prüfung fest. Die IT-Prüfung ist Teil der Risikobeurteilung. Seit 2016 legt die BaFin großen Wert auf die Beurteilung der IT-Risiken. Dazu müssen Sie auch im aufsichtsrechtlichen Bereich Stellung nehmen. 2016 zum Beispiel über die Risiken, die aufgrund der Cyber-Kriminalität erwachsen.

## **In der Phase II** (**Risikoanalyse und Risikoklassifikation) unter Berücksichtigung der Wesentlichkeit**

benötigen Sie grundsätzlich alle vier Dateien. Prüfungsstrategie und Planungsmemo bilden eine Einheit. In der Prüfungsstrategie vermerken Sie die Prüfungshandlungen und –technik aus Phase I.

Bitte bedenken Sie, dass sich die BaFin nicht mit der Aufbauprüfung zufrieden gibt. Sie müssen fast immer Funktionstests durchführen.

Im **Planungsmemo** erläutern Sie diese prüferischen Maßnahmen und geben weitere Hinweise (Doku-Pflicht). Aber nicht nur diese, sondern auch Fragen zur Unabhängigkeit, zur Wesentlichkeit usw. dokumentieren Sie in diesem Dokument.

Das **Planungsmemo** (Inh.Verz rechts) ist Teil der Qualitätssicherung des Abschlussprüfers.

Da sich dieses Memo nicht jedes wesentlich ändern, nehmen Sie es in Folgejahren nur noch Veränderungen. Der Zeitvorteil ist enorm!

Sowohl für die JAP als auch für die Aufsichts-

rechtliche Prüfung legen Sie die Strategie fest. Damit ist gemeint, dass Sie bezogen auf die Prüffelder festlegen, ob man eine Funktionsprüfung oder mit aussagebezogenen Prüfungshandlungen die Prüfung vornimmt.

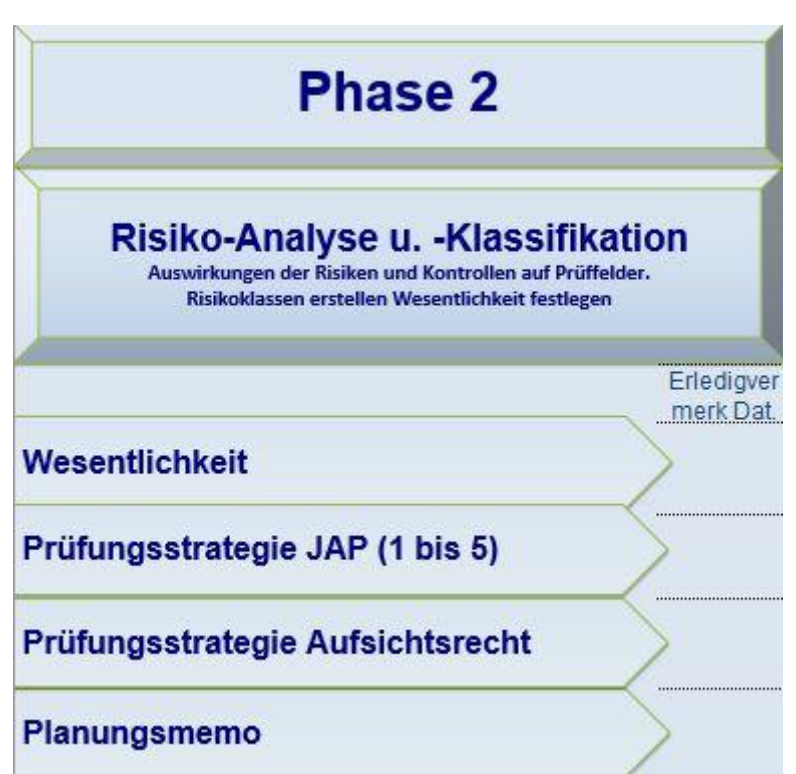

Die **Phase III hat wieder zwei Bereiche**.

Die Jahresabschlussprüfung und die aufsichtsrechtlichen

Prüfungsmaßnahmen. Dieses hängen wiederum von der FDI-Gruppe ab.

## **Bei der Jahresabschlussprüfung**

geht es darum, die offen gebliebenen Prüfungsnachweise einzuholen, um das Prüfungsurteil abzusichern (hinreichende Sicherheit). Dazu sind die auch Prüfungsprogramme vorhanden.

Es gibt die Prüfungsprogramm je Prüffeld. Die Deckblätter müssen Sie immer bearbeiten, weil Sie darauf u.a. das Prüfungsergebnis dokumentieren. Ob Sie die weiteren Seiten des Prüfprogramms verwenden, legen Sie auf Seite 2 fest (unten).

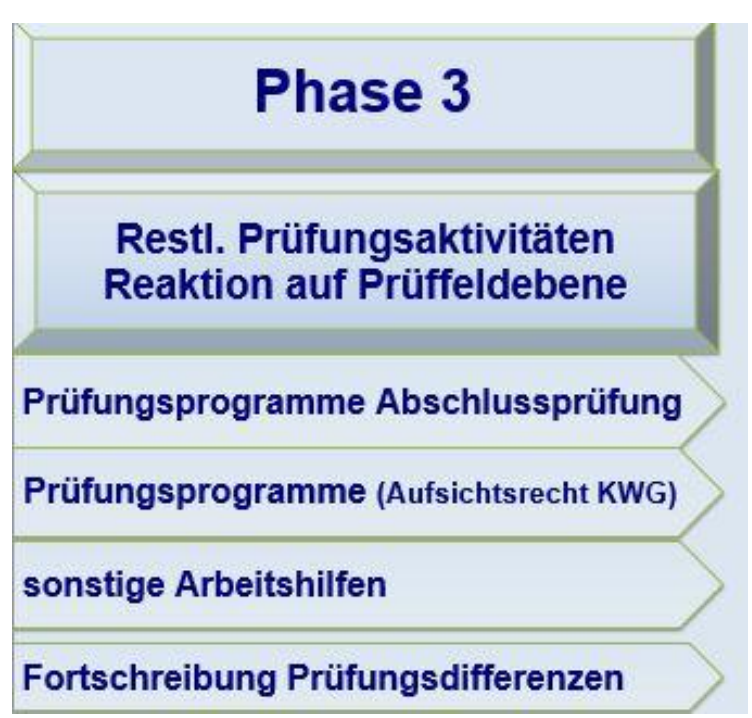

Die nachfolgenden Seiten des Prüfungsprogramms brauchen Sie für die Durchführung der PH aufgrund der Reaktion des Prüfers auf seine Ergebnisse der Risikoanalyse und Risikoidentifikation.

Das bedeutet, dass Sie noch **Funktionsprüfungen** durchführen (diese in der Regel prüffeldbezogen) oder Einzelfallprüfungen (zB Saldenbestätigungen, Bank- und Anwaltsbestätigungen, usw.) erledigen.

Für diese Arbeiten finden Sie wieder alle dazu notwendigen Arbeitshilfen auf dieser Prüfungsseite. Auch Dokumentationshilfen zur Konsultation, Nachweisbogen für die Prüfung und vieles mehr erhalten Sie als Arbeitshilfe.

Ein Klick und schon wieder landen Sie auf der entsprechenden Datei und bearbeiten diese.

Legen Sie diese bitte so an, dass Sie im nächsten Jahr nicht mehr viel Änderungsdienst benötigen.

## **In der Phase IIIb: Prüfung KWG-Aufsichtsrecht**

Bitte beachten Sie, dass sich gerade in diesem Bereich fast jährlich Änderungen ergeben. Dazu empfehlen wir die Updateseminare von [wp.net.](http://wp.net/) WP Michael Böllner ist durch seine vielen FDI-Mandate bestens in den Themen.

Aktuell sind acht Prüffelder zu beachten. Dann der Link-Technik werden Sie bereits in der Aufbauprüfung damit konfrontiert.

Es stehen dann noch weitere elf IT-Programmmodule zur Verfügung. Z.B. die Prüfung der Auslagerungen.

Am Ende sollten sie die wichtigen Teile

### **Anhang und Lagebericht**

auf Vollständigkeit und inhaltlicher

Richtigkeit prüfen können.

Die **Anhangsprüfung** hat zwei Grund-Bestandteile.

- 1. Das Einleitung zum Prüfungsprüfung und die
- 2. eigentliche Prüfungs-Checkliste.

Bei den Checklisten müssen Sie sich noch entscheiden, was für eine Gesellschaft vorliegt. Die Ergebnisse aus dem Prüfungsprogramm übertragen Sie dann in Prüfprogramm. Nach dem Aufruf der Anhangs-Checkliste, haben Sie Arbeitspapiere mit folgender Gestaltung vor sich. Sie müssen die Checkliste für die Große Kapitalgesellschaft nehmen.

Bei der **Lageberichtsprüfung** gehen Sie analog vor.

Erst bearbeiten Sie das Prüfungsprogramm und dann gehen Sie zur Checklistenauswahl. Rechts sehen Sie das Auswahlmenü:

Nach dem Aufruf der LB-Checkliste, haben Sie dieses oder ähnliche Arbeitspapier vor sich.

Unten ein Auszug aus der Prüfungscheckliste "mgr. KapGes".

 $\mathbf{x}$ 

 $\mathbf{x}$ 

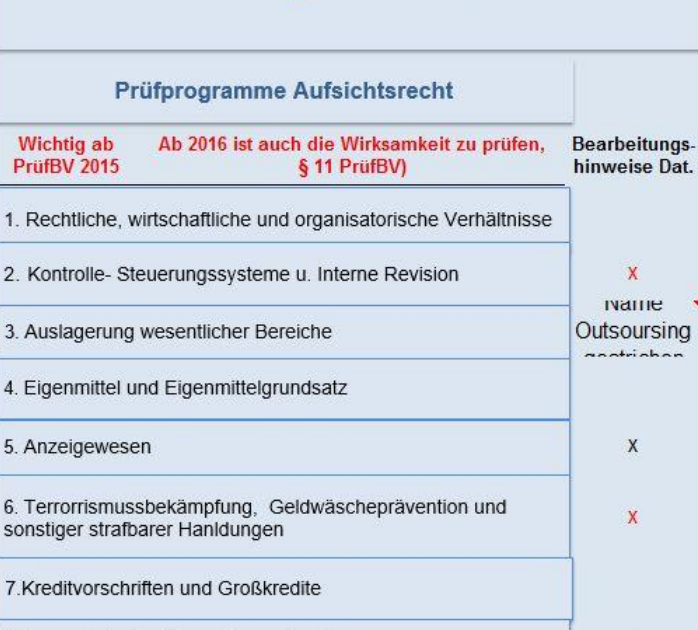

8. Besonderheiten Finanzierungsleasing

9 Besonderheiten Factoring

10. Handelsgeschäfte

11. Handelsbuch

**KWG-Prüfungen Aufsichtsrecht** 

# **Berichterstattung**

Die **Berichterstattung** ist gerade im aufsichtsrechtlichen Teil von großer Wichtigkeit.

Dazu sollten Sie den Musterbericht lesen und über die aktuelle Entwicklung der Berichterstattung auf dem Laufenden sein.

Es stehen Ihnen drei Musterberichte zur Verfügung. Dies ist abhängig welche Erlaubnis das Institut besitzt.

Gerade im aufsichtsrechtlichen Bereich sind die Musterformulierungen nur sehr eingeschränkt zu verwenden. Sie müssen die reale Prüfung und das wirkliche Prüfungsergebnis beschreiben.

### **Auf Aktualität achten!**

Lesen Sie dazu die Updates und informieren Sie sich über die aktuelle **PrüfBV.**

#### **Prüfung nach § 36 WpHG nicht vergessen!**

Bis auf die Finanzierungleasingunterneh-

men und die Faktoringgesellschaften benötigen die FDIs auch noch eine Prüfung und Bericht nach § 36 WpHG. In manchen Fällen erlaubt die BaFin eine längere Frist.

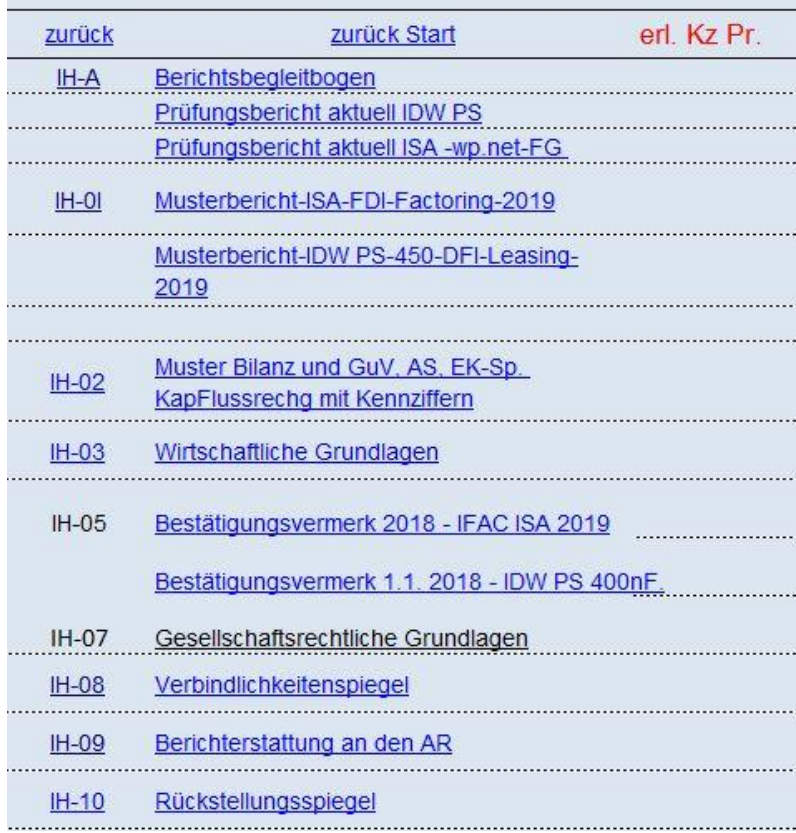

# **Qualitätssicherung**

## **Die auftragsbezogene**

**Qualitätssicherung** setzt sich aus der

- **•** Berichtskritik
- Und der auftragsbegleitenden Qualitätssicherung

Zusammen.

Sie legen beide Sicherungseinrichtungen schon im Rahmen der Auftragsannahme fest. Eine Regelung der Gestalt, dass man

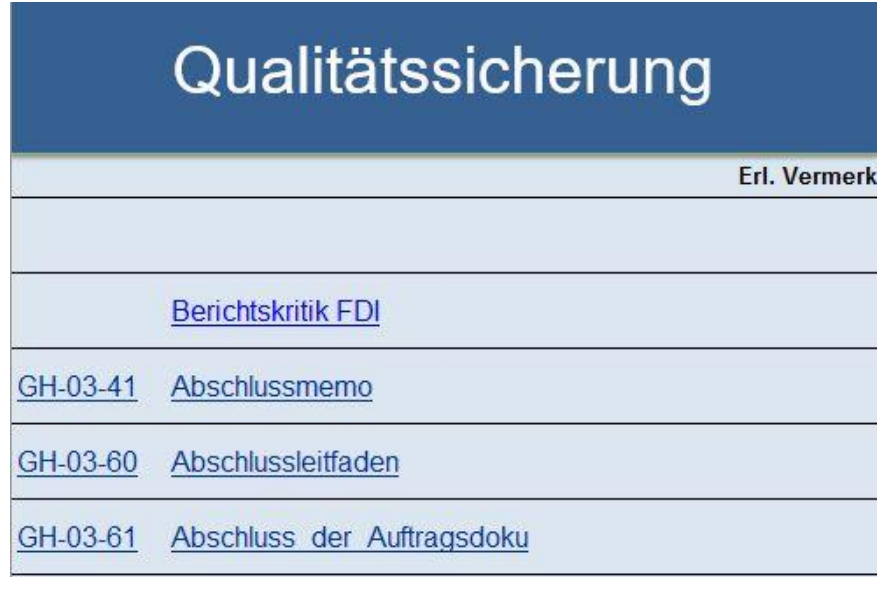

keine Aufträge annimmt, die eine auftragsbegleitende QS erfordert, ist nicht richtig, weil die aQS sich erst im Laufe der Prüfung oder Berichterstattung ergeben kann.

Wir meinen: Die **Berichtskritik** ist bei der FDI-Prüfung immer angeraten.

Sollten Sie zum ersten Mal sich als FDI-Prüfer versuchen und die BaFin hat keinen Widerspruch eingelegt, dann sollten Sie an den Einsatz der auftragsbegleitenden Qualitätssicherung prüfen und einen Fachmann auch verpflichten. Dies kann auch ein freiberuflich tätiger WP sein. Er sollte Erfahrung bei der Prüfung von FDI mitbringen.

Dies alles ist zu dokumentieren. Damit sind Sie mit dem Handbuch gut bedient.

# **Abschluss der Auftragsdokumentation**

Diese Aufgabe muss nach der BS und künftig auch nach § 55b WPO innerhalb von **60 Tagen nach Testatserteilung** abgeschlossen sein. Was dies im Einzelnen bedeutet, lesen Sie in der Anweisung. Unser **Vorschlag**:

**Die gesamte digitale Prüfungsdokumentation (Ordner) sollten Sie auf eine CD/ DVD brennen.** Das bereits bearbeitete Handbuch kopieren Sie dann ins Folgejahr und haben einen nicht unerheblichen Teil der Dokumentation fürs nächste Jahr schon vorbereitet.

Vorher schauen Sie noch in den Wort-Fußzeilen der Arbeitspapiere nach, ob auch die

aktuellen Ordnerverweise vorhanden sind. Wenn nicht, gehen Sei in die Fußzeile, mit der rechten Maustaste auf den Link und rufen auf: **Felder aktualisieren.** Damit haben das AP als neues Arbeitspapier identifiziert!

**Viel Erfolg auf dem Wege zu den richtigen Prüfungsnachweisen und mängelfreien Berichten und angemessener Dokumentation**

**wünscht Ihnen Michael Gschrei**

München, 2020